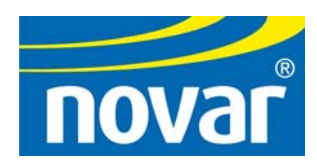

# 8-IME Installation Instructions

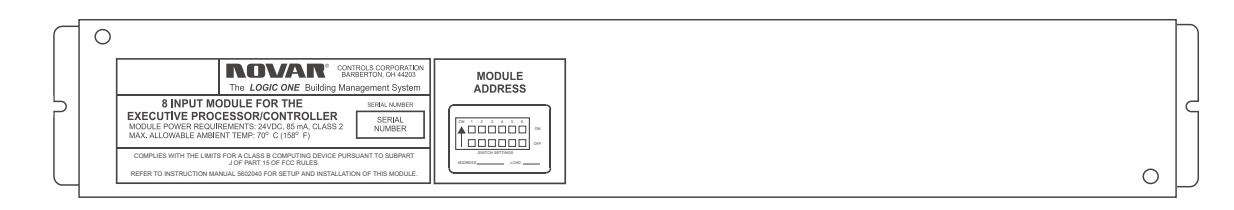

#### **Regulatory Compliance**

#### *Safety*

This device has been tested and found to be in compliance with the requirements set forth in UL 916, Energy Management Equipment, and is listed by Underwriters Laboratories, Inc., for installations in the United States.

This device has been tested and found to be in compliance with the requirements set forth in C22.2, No. 205-M1983, Signal Equipment, and is Certified by Underwriters Laboratories, Inc., for installations in Canada.

### **Disclaimer**

Logic One®, Savvy®, and Lingo® are registered trademarks of Novar Controls Corporation.

The material in this manual is for information purposes only. The contents and the product it describes are subject to change without notice. Novar Controls Corporation makes no representations or warranties with respect to this manual.

In no event shall Novar Controls Corporation be liable for technical or editorial omissions or mistakes in this manual, nor shall it be liable for any damages, direct or incidental, arising out of or related to the use of this manual.

Copyright © 2004 by Novar Controls Corporation. All rights reserved.

No part of this manual may be reproduced in any form or by any means without prior written permission from Novar Controls Corporation.

> Novar Controls Corporation 6060 Rockside Woods Blvd., Cleveland, OH 44131 Tel.: 800.348.1235 www.novarcontrols.com

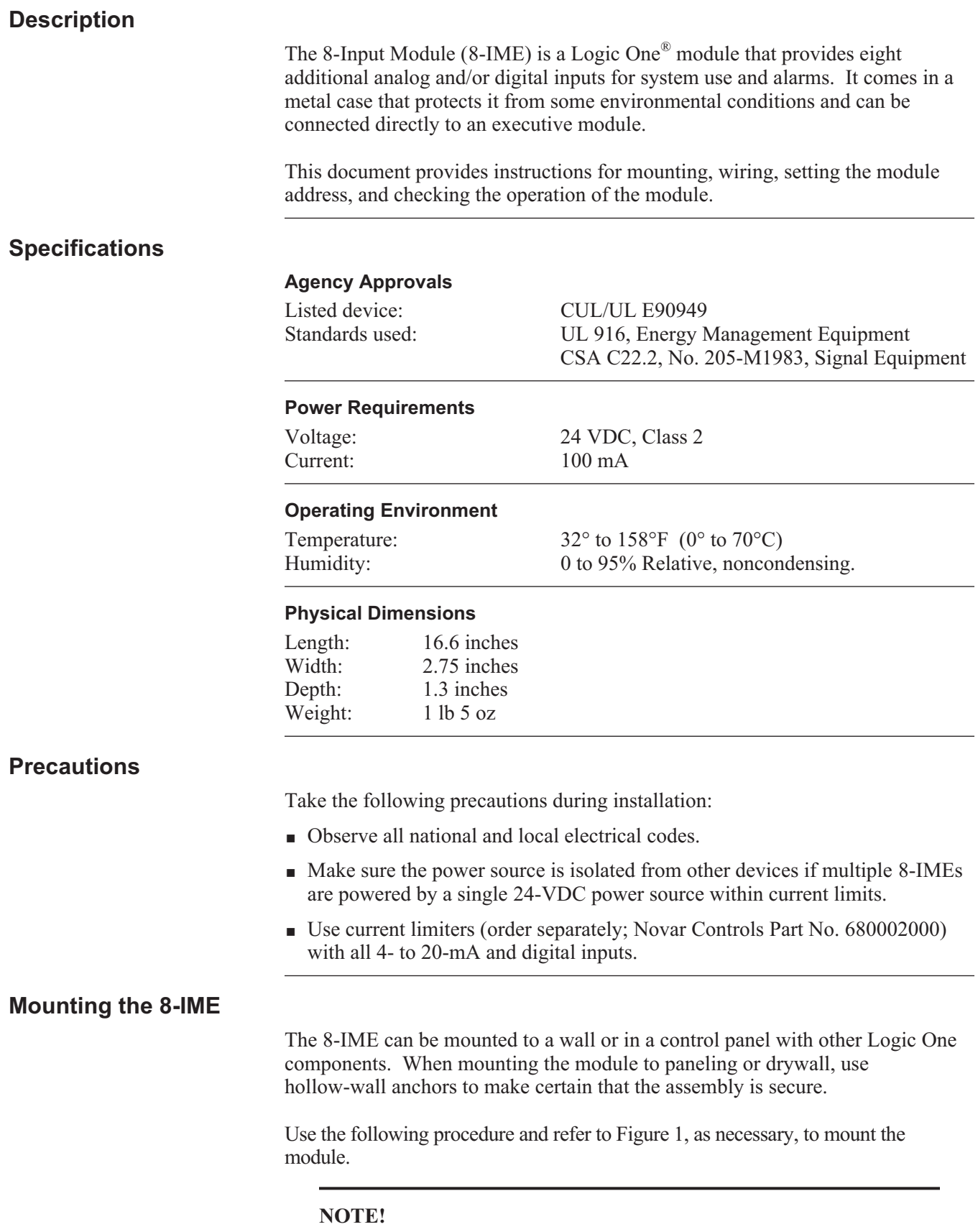

Although the 8-IME's design protects it from some environmental conditions, it is *not* waterproof. Mount the module in a dry location.

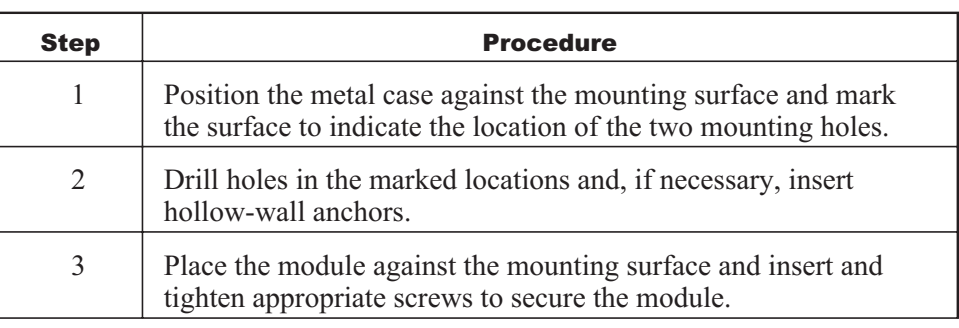

# **Wiring the Module**

Use the following procedure and refer to Figure 1, as necessary, to prepare the module for wiring.

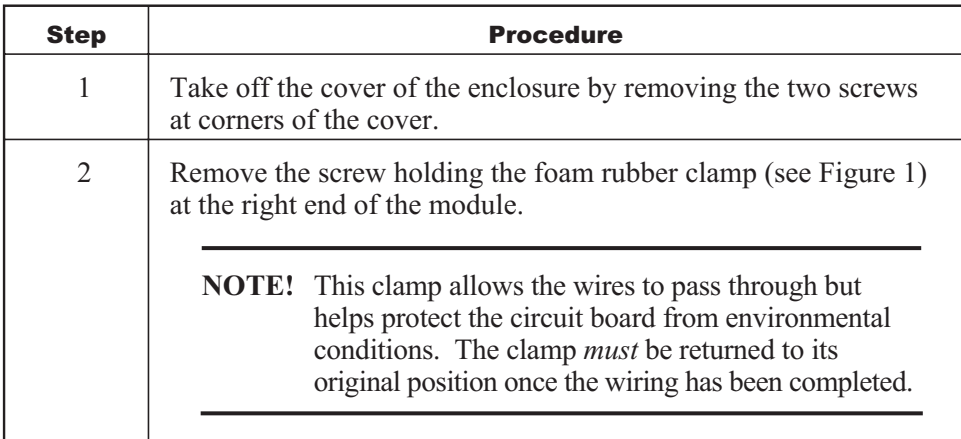

The inputs are software-definable. The wiring scheme *must* match the software configuration.

The location of the wiring terminals is shown in Figure 2. Figure 3 provides a wiring diagram.

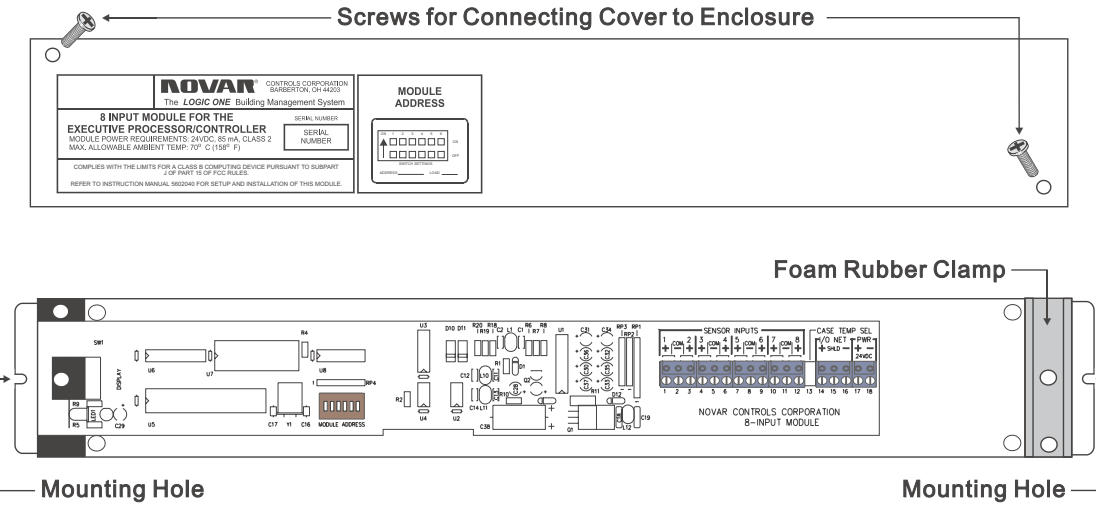

**Figure 1.** Mounting the 8-IME

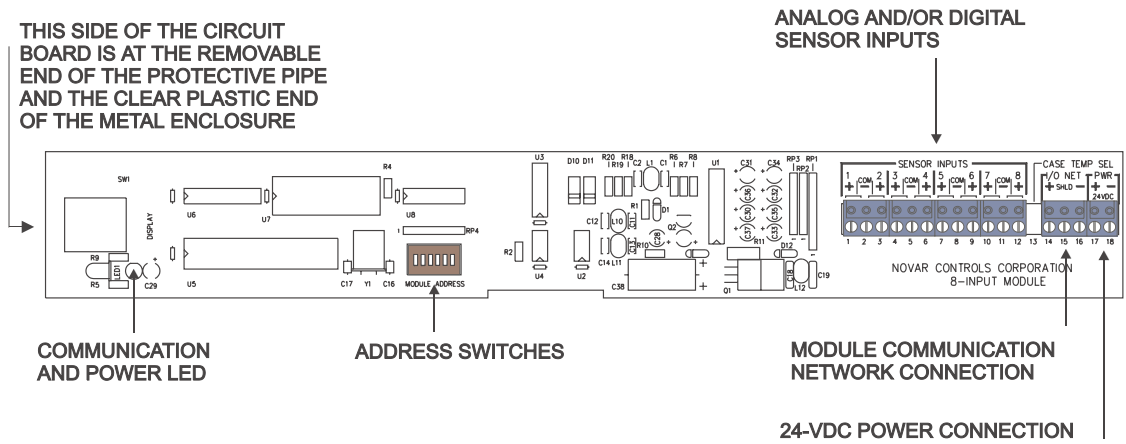

**Figure 2.** 8-IME circuit board

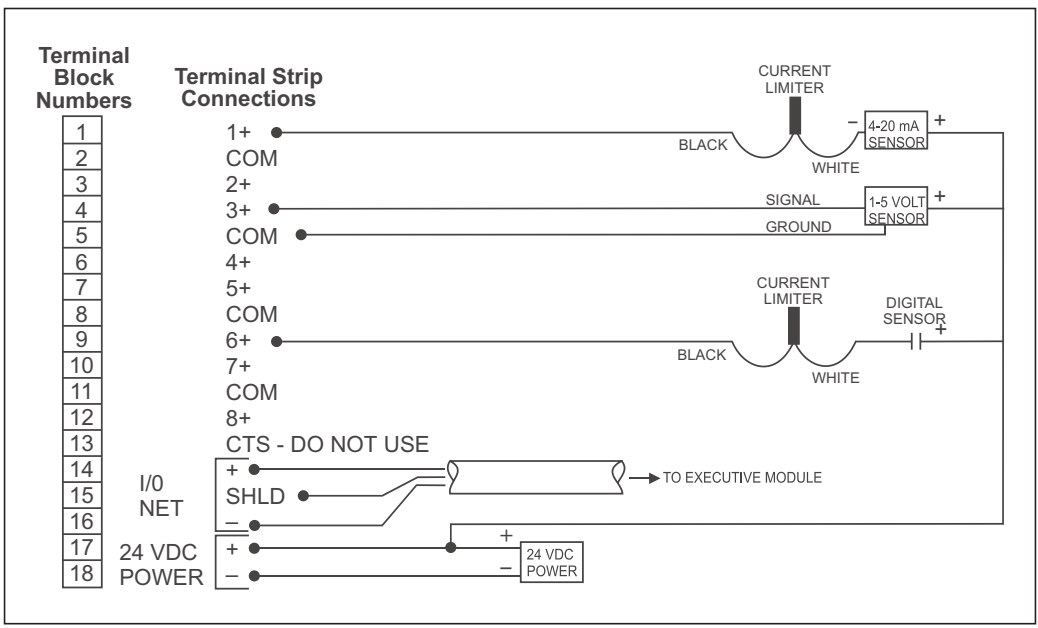

**Figure 3.** Wiring diagram

#### *Sensor Inputs*

There are eight available inputs on the 8-IME for connecting sensors. This module is designed to be used with 4- to 20-mA or 1- to 5-volt analog sensors or with dry contact closures.

**NOTE!** Current limiters (Novar Controls Part No. 680002000) must be used on all 4- to 20-mA and digital inputs. See the wiring diagram in Figure 3.

To use a 1- to 5-volt sensor, cut and remove the 250-ohm resistor that is connected to the input terminal strip on the back of the board (one resistor for each input). Remove the resistor only for those inputs to which a 1- to 5-volt sensor is being connected.

#### *Module Communication Network*

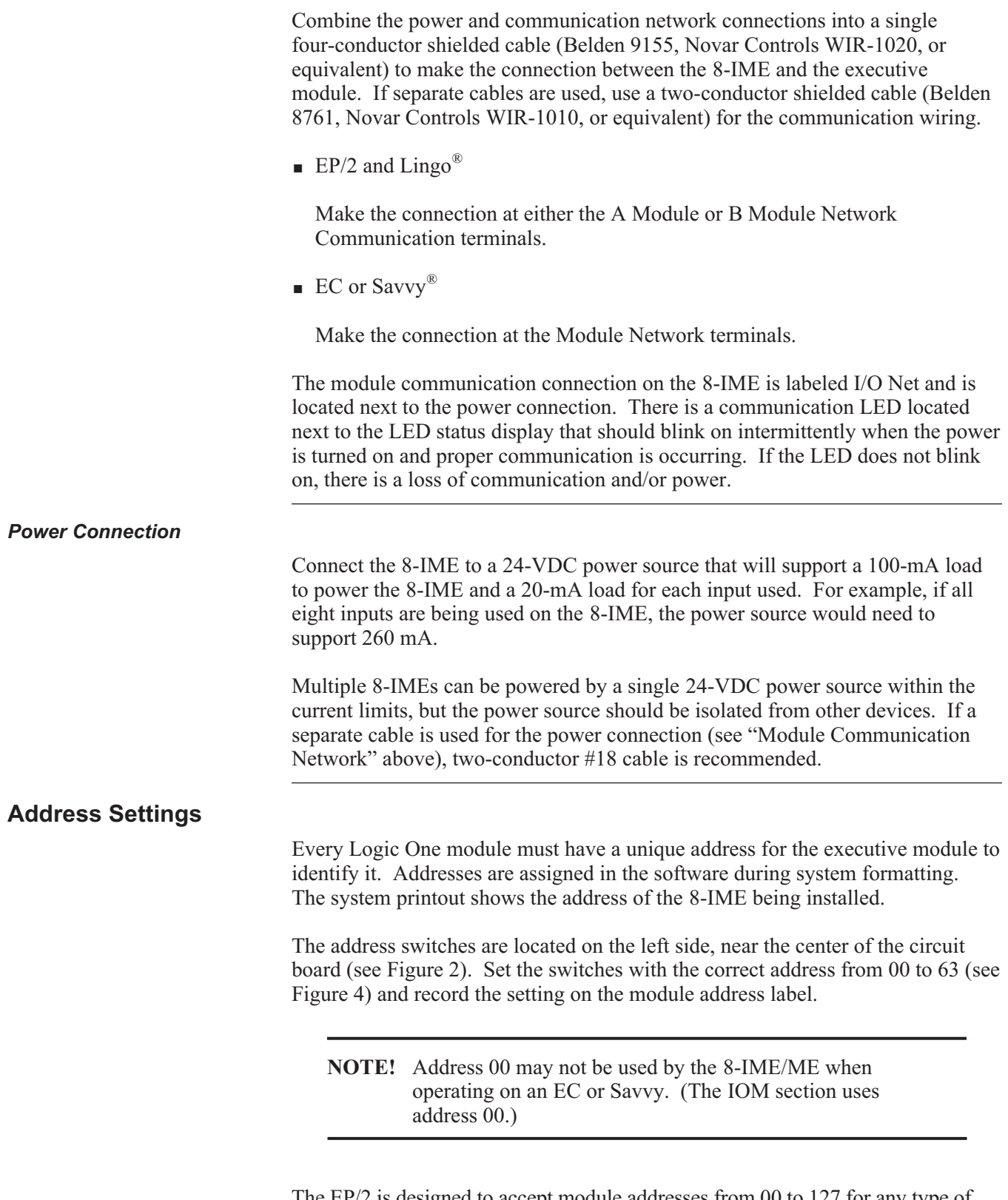

The EP/2 is designed to accept module addresses from 00 to 127 for any type of Logic One module. Address settings 64–127 duplicate the sequence of settings shown in Figure 4 (address setting 64 is the same as address setting 00, etc.)

The EP/2 would require a Network Expander to communicate with addresses 64–127. Only unitary controllers can be connected to the Network Expander. More information about setting addresses 64–127 can be found in the Novar Controls *Network Expander Module Installation Instructions* (Doc. No. 560092000). When connecting additional modules to the EP/2, remember not to exceed the 128-input or 128-output limits.

|                       | <b>SWITCH</b>   |                | <b>SWITCH</b>                                      |                | <b>SWITCH</b>   |                | <b>SWITCH</b>   |
|-----------------------|-----------------|----------------|----------------------------------------------------|----------------|-----------------|----------------|-----------------|
| <b>ADDRESS</b>        | <b>SETTINGS</b> | <b>ADDRESS</b> | <b>SETTINGS</b>                                    | <b>ADDRESS</b> | <b>SETTINGS</b> | <b>ADDRESS</b> | <b>SETTINGS</b> |
|                       | ON 123456       |                | ON 123456                                          |                | ON 123456       |                | ON 123456       |
| 00                    | ,,,,,,,         | 16             | TTTTL                                              | 32             | ,,,,,,,         | 48             |                 |
| 01                    | ,,,,,,          | 17             | ,,,,,,,                                            | 33             | ልጥጥጥና           | 49             |                 |
| 02                    | TATTTT          | 18             | <u>TATTAT</u>                                      | 34             | TATTTA          | 50             | 747744          |
| 03                    |                 | 19             | .                                                  | 35             |                 | 51             | 47764           |
| 04                    |                 | 20             | 4 T 4                                              | 36             |                 | 52             | ,,,,,           |
| 05                    |                 | 21             |                                                    | 37             |                 | 53             |                 |
| 06                    | ,,,,,,,         | 22             | 744747                                             | 38             | ,,,,,,,         | 54             | *****           |
| 07                    |                 | 23             |                                                    | 39             |                 | 55             |                 |
| 08                    | 7747            | 24             | 774 L T                                            | 40             | ,,,,,           | 56             | 744             |
| 09                    | 477477          | 25             | <u>ዋልል</u> ም                                       | 41             | <u>ittet</u>    | 57             | ልንንልል:          |
| 10                    |                 | 26             | 767667                                             | 42             |                 | 58             |                 |
| 11                    | 4747            | 27             | አልቻልል የ                                            | 43             | 474             | 59             | 11711           |
| 12                    | 77117           | 28             | 774447                                             | 44             |                 | 60             | 74444           |
| 13                    | 474477          | 29             | ል የልልልዋ                                            | 45             | <u> Evaat</u>   | 61             | ******          |
| 14                    | ****            | 30             | <b>TAAAAT</b>                                      | 46             |                 | 62             | *****           |
|                       |                 |                |                                                    |                |                 |                |                 |
| 15                    | *****           | 31             | 44444)                                             | 47             | 44447           | 63             | *****           |
| <b>OFF</b>            |                 | <b>OFF</b>     |                                                    | <b>OFF</b>     |                 | <b>OFF</b>     |                 |
|                       |                 |                |                                                    |                |                 |                |                 |
| - 1<br>$\blacksquare$ |                 |                | $\sim$ $\mu$ $\mu$ $\mu$ $\sim$ $\mu$ $\sim$ $\mu$ |                |                 |                |                 |

**Figure 4.** Setting the address for the 8-IME

## **Checking Operation**

When the installation has been completed, check the following items to make sure that the 8-IME is operating properly.

- Double check all wiring before turning on the power.
- Supply power to the system and check the communication LED. If proper communication is taking place, it should blink intermittently.
- Check the executive module for alarm messages indicating faults or malfunctions. Use the executive module's keypad and display to monitor the system. Change the control settings and check the equipment's response.

# **Model and Part Numbers**

Use the part numbers provided in Table 1 to order the necessary Novar Controls parts.

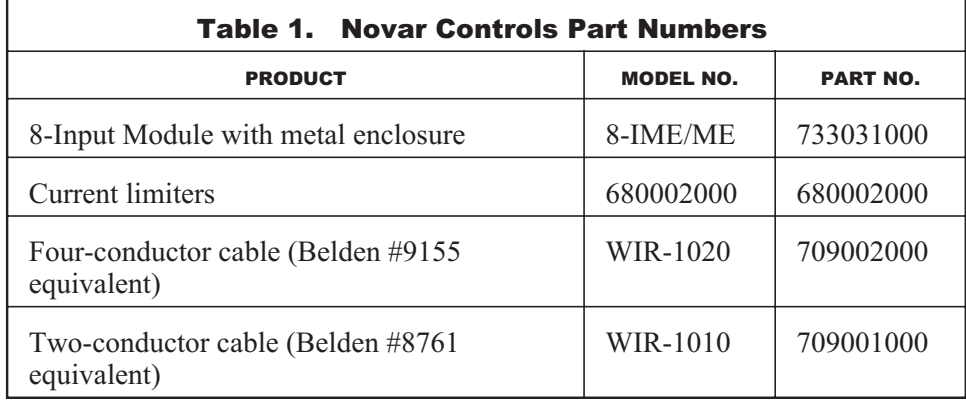